# Application Note: Using Agent Builder to Create New Agents

Windows

5.1

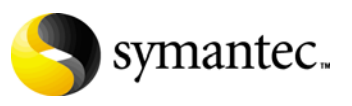

### Application Note: Using Agent Builder to Create New Agents

Copyright © 2009 Symantec Corporation. All rights reserved.

Symantec, the Symantec logo and Veritas are trademarks or registered trademarks of Symantec Corporation or its affiliates in the U.S. and other countries. Other names may be trademarks of their respective owners.

The product described in this document is distributed under licenses restricting its use, copying, distribution, and decompilation/reverse engineering. No part of this document may be reproduced in any form by any means without prior written authorization of Symantec Corporation and its licensors, if any.

THIS DOCUMENTATION IS PROVIDED "AS IS" AND ALL EXPRESS OR IMPLIED CONDITIONS, REPRESENTATIONS AND WARRANTIES, INCLUDING ANY IMPLIED WARRANTY OF MERCHANTABILITY, FITNESS FOR A PARTICULAR PURPOSE OR NON-INFRINGEMENT, ARE DISCLAIMED, EXCEPT TO THE EXTENT THAT SUCH DISCLAIMERS ARE HELD TO BE LEGALLY INVALID, SYMANTEC CORPORATION SHALL NOT BE LIABLE FOR INCIDENTAL OR CONSEQUENTIAL DAMAGES IN CONNECTION WITH THE FURNISHING PERFORMANCE, OR USE OF THIS DOCUMENTATION. THE INFORMATION CONTAINED IN THIS DOCUMENTATION IS SUBJECT TO CHANGE WITHOUT NOTICE.

The Licensed Software and Documentation are deemed to be "commercial computer software" and "commercial computer software documentation" as defined in FAR Sections 12.212 and DFARS Section 227.7202.

Symantec Corporation 350 Ellis Street Mountain View, CA 94043 [www.symantec.com](http://www.symantec.com) 

### Third-party legal notices

Third-party software may be recommended, distributed, embedded, or bundled with this Symantec product. Such third-party software is licensed separately by its copyright holder.

#### Technical support

Visit [http://www.symantec.com/business/support/assistance\\_care.jsp](http://www.symantec.com/business/support/assistance_care.jsp) for product assistance. Use the Knowledge Base search feature to access resources such as TechNotes, product alerts, software downloads, hardware compatibility lists, and our customer email notification service. If you encounter an error when using a product, include the error number preceding the message when contacting Technical Services. You can also use the error number to search for information in TechNotes or documents on the Web site.

# Using Agent Builder to create new agents

- [Introduction](#page-5-0)
- [About Agent Builder](#page-5-1)
- [Supported software](#page-6-0)
- [Prerequisites for creating an agent using Agent Builder](#page-6-1)
- [About the ACC library](#page-7-0)
- [Installing the ACC library](#page-7-1)
- [Installing Agent Builder in a VCS environment](#page-8-0)
- [Building an agent using Agent Builder](#page-8-1)
- [Configuring the agent](#page-11-0)
- [Resource type definition](#page-21-0)
- [Sample configurations](#page-21-1)
- [Removing Agent Builder in a VCS environment](#page-24-0)
- [Removing the agent created by Agent Builder](#page-24-1)

# <span id="page-5-0"></span>Introduction

This application note describes the procedure to build an agent using Agent Builder.

This document is meant as a reference for users who want to quickly generate agents with separate agent executables and agent type definitions.

# <span id="page-5-1"></span>About Agent Builder

The Agent Builder provides a quick and easy way to build a new agent and a new resource type for different applications.

Creating different agents for different applications helps you manage a large number of applications independently. You can define attributes that are specific to an application individually at the resource type level without affecting other applications.

The Agent Builder contains a core agent from which the Agent Builder tool generates code for a new agent type. The core agent is similar in functionality to any other Process or GenericService agent. The agent has well-defined attributes, entry points, and design patterns for clustering enterprise applications.

### Key features

The agent created using Agent Builder is fully feature-compatible with the existing Process or GenericService agents. In addition, the agent has the following features:

- Validation of attributes based on entry points Facility to validate the attributes in each entry point before the actual data processing begins. Hence, the code is more robust.
- First Failure Data Capture (FFDC) In case of fault, the agent generates a huge volume of debug logs which enable troubleshooting of the fault. Hence, the need to reproduce the failure condition is reduced.
- Fast First Level Monitor (FFLM) The agent maintains PID files based on search patterns in order to expedite the monitoring process.
- Service Monitoring If the service name of the application is provided in the respective attribute, then the service will be monitored apart from the regular monitoring.
- Support for external user-specified monitor utilities In addition to the monitoring logic that gets built-in, user-specified monitor utilities can be plugged in. This facility enables the administrators to completely customize the monitoring of their applications that are specific to their setup.
- Delay entry point For slow initializing applications, the agent intelligently figures out the best way to delay the first monitor after online.

# <span id="page-6-0"></span>Supported software

Agent Builder supports the following software:

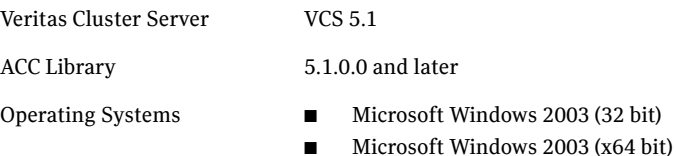

# <span id="page-6-1"></span>Prerequisites for creating an agent using Agent Builder

Ensure that the following prerequisites are met before you create the agent.

- The application for which an agent is developed must lend itself to being controlled by the agent and must be able to operate in a clustered environment. The following criteria describe an application that can successfully operate in a clustered environment:
	- The application should have a well-defined start program.
	- The application should have a well-defined stop program.
	- The application should have at least one well-defined monitoring method. For example, the application's process pattern should be known, or the application should maintain PID files, or the application should be fully controlled through the service.
- The application that is to be made highly available is successfully installed and configured on the system.
- The Agent Builder tool is installed on the system. See ["Installing Agent Builder in a VCS environment" on page 9.](#page-8-0)
- All cluster nodes where the agent will be deployed must contain the following Windows utilities:
	- "%*SYSTEMDRIVE*%\WINDOWS\System32\Wbem\wmic.exe"
	- "%*SYSTEMDRIVE*%\WINDOWS\System32\sc.exe"
- The latest version of the ACC library is installed on the system. To install or update the ACC library package, locate the library and related documentation on the agent CD and in the compressed agent tar file. See ["About the ACC library" on page 8.](#page-7-0)

# <span id="page-7-0"></span>About the ACC library

The operations for the agent created using Agent Builder depend on a set of Perl modules known as the ACC library. The ACC Library contains common, reusable functions which perform tasks, such as process identification, logging, and system calls.

The library must be installed on each system in the cluster that will run the agent.

For more information on ACC Library, see the *Veritas™ ACC Library Installation Guide* (Windows).

# <span id="page-7-1"></span>Installing the ACC library

Install the ACC library on each system in the cluster that runs an agent which depends on the ACC library.

#### To install the ACC library

- 1 Log in to any node in the cluster as a user with domain administrative privileges.
- 2 Open Windows Explorer and change to the following directory: For Windows 2003 *cd\_mount***\windows\w2k3\vcs\application\acc\_library\**

**5.1.0.0\_library\Acclib\_lib.5.1.0.0-GA\_w2k3\pkgs**

For Windows 2003 (x64) *cd\_mount***\windows\w2k3x64\vcs\application\acc\_library\ 5.1.0.0\_library\Acclib\_lib.5.1.0.0-GA\_w2k3X64\pkgs**

- 3 Double-click **VRTSacclib.msi**.
- 4 Follow the instructions given in the install program window to complete the installation of the ACC library.

# <span id="page-8-0"></span>Installing Agent Builder in a VCS environment

Perform the following steps to install Agent Builder.

#### To install Agent Builder

- 1 Log in to any node in the cluster as a user with domain administrative privileges.
- 2 Open Windows Explorer and change to the following directory: Windows 2003

*cd\_mount***\windows\w2k3\vcs\application\agentbuilder\5.1\ 5.1.0.0\_agent\AgentBuilder\_agt.5.1.0.0-GA\_w2k3\pkgs**

Windows 2003 (x64)

*cd\_mount***\windows\w2k3x64\vcs\application\agentbuilder\ 5.1\5.1.0.0\_agent\AgentBuilder\_agt.5.1.0.0-GA\_w2k3X64\pkgs**

- 3 Double-click **VRTSagentbuilder.msi**.
- 4 Follow the instructions given in the install program window to complete the installation of Agent Builder.

## <span id="page-8-1"></span>Building an agent using Agent Builder

You can build an agent in either of the following two ways:

- [Building an agent using the CLI](#page-8-2)
- [Building an agent using the GUI](#page-9-0)

After you finish building the agent, perform the steps given in the section ["Post-build steps" on page 11](#page-10-0).

### <span id="page-8-2"></span>Building an agent using the CLI

Perform the following steps to build an agent using the Agent Builder CLI (command line interface).

#### To build an agent using the Agent Builder CLI

1 Open a command prompt, and change to the %*VCS\_HOME*%\bin\AgentBuilder\bin directory:

**cd** *%VCS\_HOME%***\bin\AgentBuilder\bin**

2 Run the following command:

```
agentBuilder.bat -a agent [-c] [-o outdir] [-A author] 
[-z <tar|zip|rar>] [-v]
```
where:

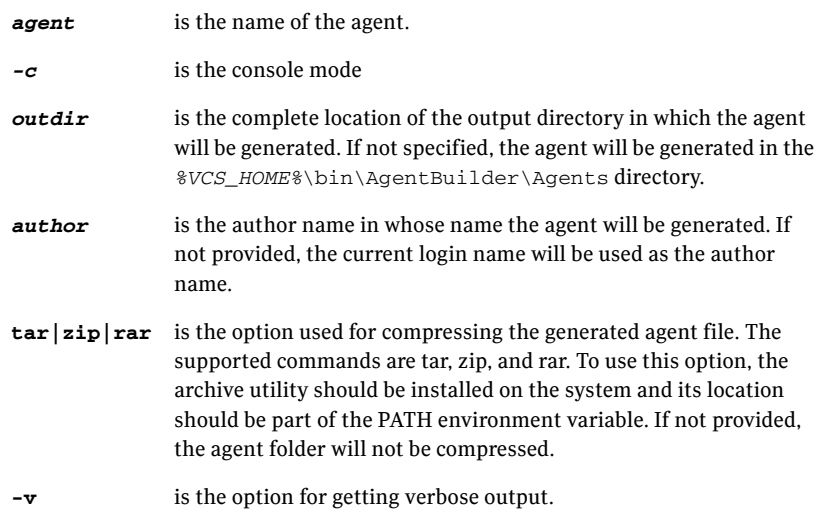

Note: You can use the **-V** option for getting the Agent Builder version.

Agent Builder builds the agent and type as specified in the arguments, and creates the following two directories inside the *outdir* directory:

agent: contains the agent-specific files sample agent: contains the agent types file and the agent.html file.

Refer to agent.html for the agent-specific documentation

3 Perform the steps given in the section ["Post-build steps" on page 11](#page-10-0).

### <span id="page-9-0"></span>Building an agent using the GUI

Perform the following steps to build an agent using the Agent Builder GUI (graphical user interface).

Note: Before using the Agent Builder GUI, make sure you install Java 1.4 or later.

#### To build an agent using the Agent Builder GUI

1 Run the agentBuilder.bat file located in the following directory: %*VCS\_HOME*%\bin\AgentBuilder\bin The Agent Builder Tool wizard displays.

- 2 Click **Next**.
- 3 In the Agent Credentials screen, enter the agent details. Only the **Agent Name** field is mandatory; the other fields are optional.
- 4 Click **Next**.
- 5 In the Agent Summary screen, review the agent information, and then click **Next**.

If the agent is created successfully, the Final Output screen displays the message: Agent [*Agent Name*] created successfully and the log file displays in a separate window.

- 6 Click **Finish**.
- 7 Perform the steps given in the section ["Post-build steps" on page 11](#page-10-0).

#### <span id="page-10-0"></span>Post-build steps

After you build an agent using either the CLI or the GUI, perform the following steps.

1 If the environment variable VCS HOME is set, then Agent Builder will generate main.cmd for adding the type. Copy the file default50Agent.dll from *%VCS\_HOME%*\bin directory to the agent directory.

However, if VCS\_HOME is not set, then copy the file default50Agent.dll from the bin directory of the VCS installation to the agent directory by the name agent.dll.

- 2 Copy the *outdir*/agent directory to *%VCS\_HOME%*\bin and *sample\_agent* directory to *%VCS\_HOME%*\conf on the systems where you want to deploy the agent.
- 3 Add the agent type to the cluster either by using  $\text{main.c}$  and or by using Veritas Cluster Manager.

If the sample\_agent directory contains main.cmd, then double-click it and wait while the type is added and the execution of main.cmd completes. If main.cmd is not present in the sample agent directory, then import the type by performing the following steps:

- a Start Veritas Cluster Manager and connect to the cluster on which the agent is installed.
- b Click **File** > **Import Types**.
- c In the Import Types dialog box, select the *sample\_agent*\agentTypes.cf file.
- d Click **Import**.

e Save the VCS configuration.

# <span id="page-11-0"></span>Configuring the agent

After the agent and the agent type are created, you can configure the resources using the newly created agent type.

Before you configure the resources, you must first define the attributes and the agent functions or entry points.

### <span id="page-11-1"></span>Attribute definitions

The agent created by Agent Builder has the following attributes:

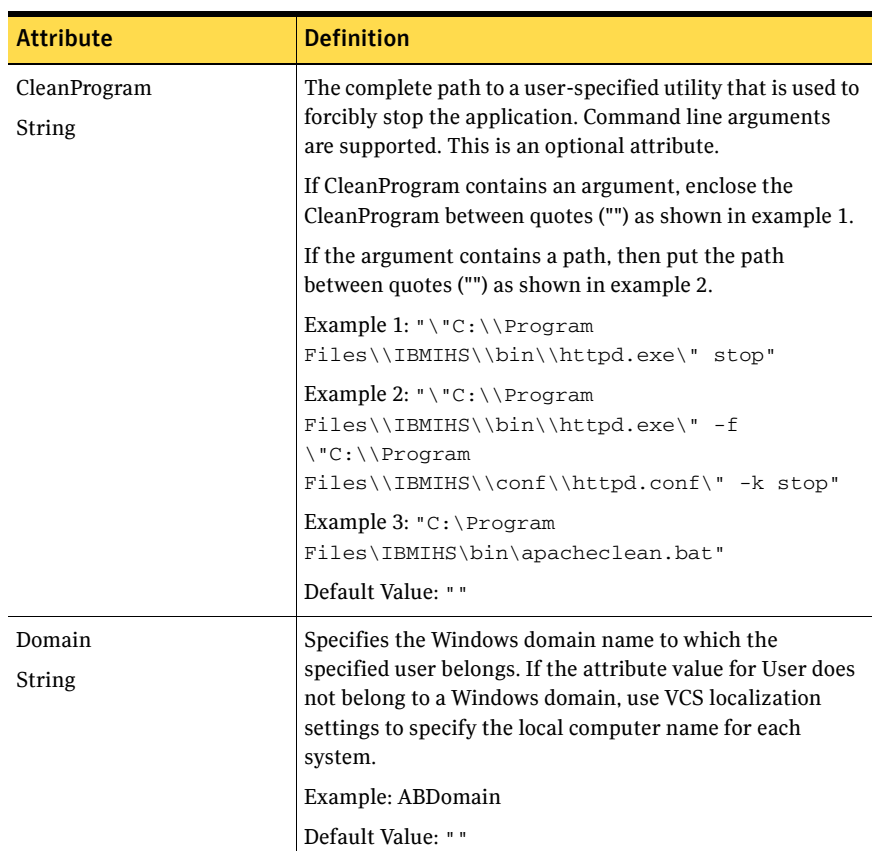

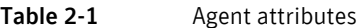

| <b>Attribute</b>              | <b>Definition</b>                                                                                                    |
|-------------------------------|----------------------------------------------------------------------------------------------------|
| EnvFile                       | The complete path to the file that the agent for Agent                                                                                                    |
| String                        | Builder sources to set the environment variables. This is<br>an optional attribute.                                                                                                    |
|                               | Example: $C:\\P$ Program<br>Files\\IBM\\WebSphere\\envfile                                                                                                    |
|                               | Default Value: " "                                                                                                    |
| ListenAddressPort             | A composite string containing the virtual hostname/IPv4                                                                                                    |
| String                        | address and the listen port, and delimited by a colon (:).<br>This attribute is used to do a connect during monitoring,<br>to determine if the application is listening to the port on<br>the specified host. This is an optional attribute. |
|                               | Example: adminsol.veritas.com: 9191                                                                                                    |
|                               | Default Value: " "                                                                                                    |
| <b>MonitorProcessPatterns</b> | A list of processes to be monitored and cleaned. The                                                                                                    |
| <b>Vector String</b>          |                                                                                                    |
|                               | Example: C:\\program<br>files\\IBM\\WebSphere\\AppSrv\\profiles\\Ap<br>pSrv01\\java\\bin\\java                                                                                                    |
|                               | Default Value: " "                                                                                                    |
|                               | process pattern can be a regular expression or a process<br>name with full command line arguments. This is an<br>optional attribute.                                                                                                    |

Table 2-1 Agent attributes

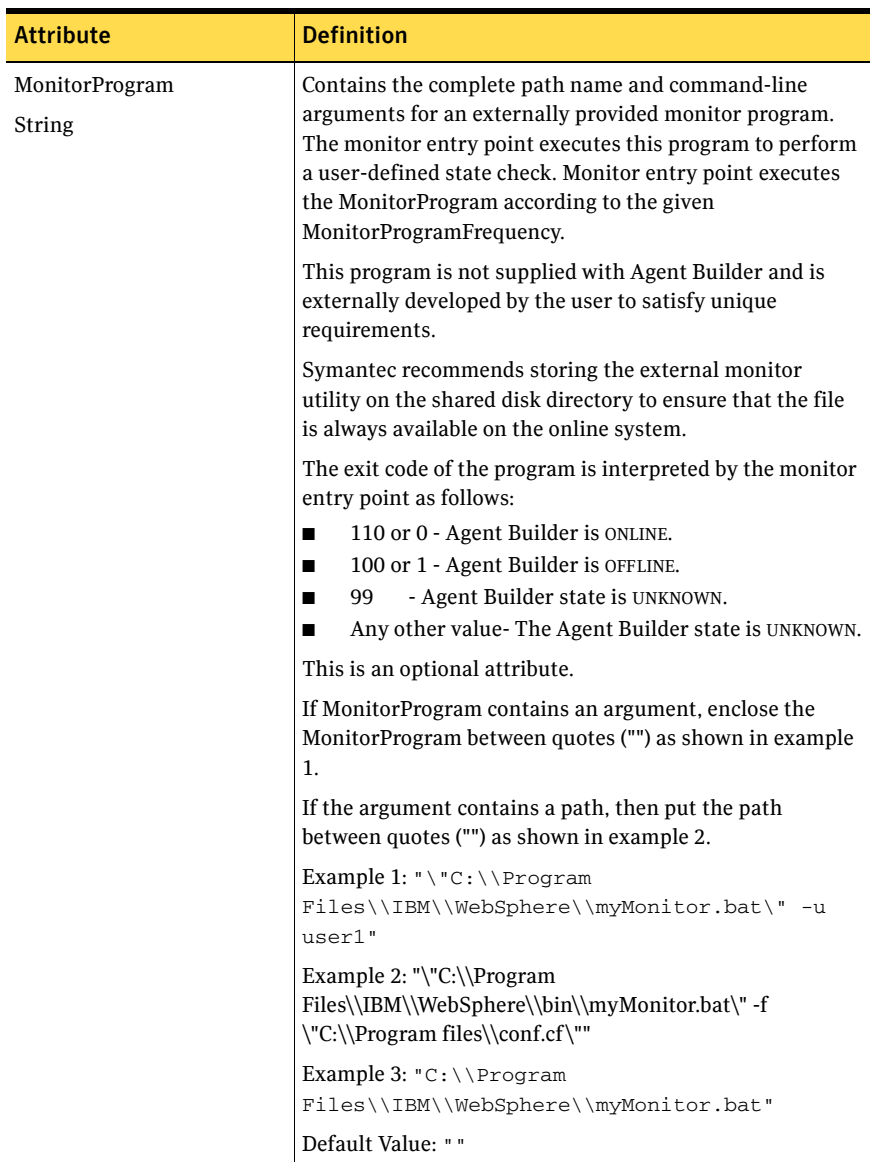

#### Table 2-1 Agent attributes

| <b>Attribute</b>                   | <b>Definition</b>                                                                                                    |
|------------------------------------|----------------------------------------------------------------------------------------------------|
| MonitorProgramFrequency<br>Integer | Used to enable second-level or external monitoring and<br>specify how often it is run. During second level monitoring<br>the monitor program will execute the utility provided by<br>MonitorProgram attribute. The numeric value of<br>MonitorProgramFrequency specifies how often the<br>MonitorProgram must run.<br>0- indicates never run the MonitorProgram.<br>п<br>1- indicates run MonitorProgram every monitor<br>П<br>interval.<br>2- indicates run MonitorProgram every second<br>п<br>monitor interval, and so on.<br>This is an optional attribute.<br>Example: 1                                                                                     |
|                                    | Default Value: 0                                                                                                    |
|                                    | Note:<br>Exercise caution while setting<br>п<br>MonitorProgramFrequency to large numbers. For<br>example, if the MonitorInterval is set to 60 seconds<br>and the MonitorProgramFrequency is set to 100, then<br>the MonitorProgram is executed every 100 minutes,<br>which may not be as often as intended. For maximum<br>flexibility, no upper limit is defined for<br>MonitorProgramFrequency. Thus, you can cause the<br>MonitorProgram check to occur once a month, if that<br>is what you desire.<br>If the MonitorSequence attribute contains only<br>■<br>MonitorProgram, then the value of the<br>MonitorProgramFrequency attribute must be set to<br>1. |

Table 2-1 Agent attributes

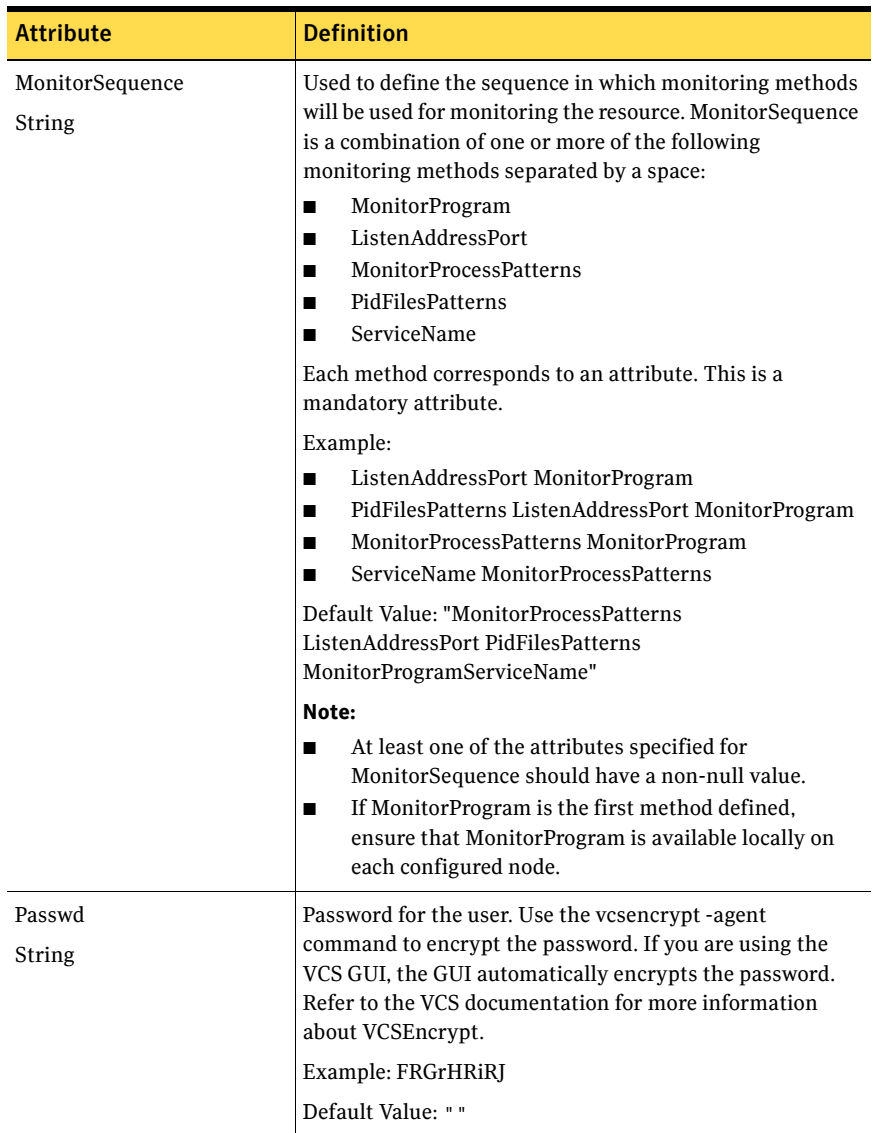

#### Table 2-1 Agent attributes

| <b>Attribute</b>                  | <b>Definition</b>                                                                                                    |
|-----------------------------------|----------------------------------------------------------------------------------------------------|
| PidFilesPatterns<br>Vector String | A list of PID files that contain the process IDs to be<br>monitored and cleaned. These files are<br>application-generated files. Each PID file should contain<br>one PID which will be monitored. Specify the complete<br>path of each PID file in the list. Process pattern can be<br>associated with each PID file, if required. Process pattern<br>can be a regular expression or a process name with full<br>command-line arguments. This is an optional attribute. |
|                                   | Example:                                                                                                    |
|                                   | $C:\{\preceq\}$<br>files\\apache\\server1\\logs\\httpd.pid'',`<br>`httpd.*-f \\IBMIHS\\conf\\httd.conf''                                                                                                    |
|                                   | Default Value: " "                                                                                                    |
|                                   | Note: The process ID can change when the process<br>restarts. If the application takes time to update the PID<br>file, then the agent's monitor script may return an<br>incorrect result. If this occurs, increase the<br>ToleranceLimit in the resource definition.<br>The Patterns can contain a regular expression.                                                                                                    |
|                                   |                                                                                                    |
| ResLogLevel                       | Specifies the logging detail performed by the agent for the<br>resource. Valid values are:                                                                                                    |
| String                            | ERROR - Only logs error messages.<br>п<br>WARN - Logs error and warning messages.<br>■<br>INFO - Logs error, warning, and informational<br>п<br>messages.<br>TRACE - Logs error, warning, informational, and<br>■<br>trace messages. This option is very verbose and<br>should only be used during initial configuration or<br>for troubleshooting and diagnostic operations.<br>Example: INFO                                                                          |
|                                   | Default Value: INFO                                                                                                    |
|                                   |                                                                                                    |

Table 2-1 Agent attributes

| <b>Attribute</b>       | <b>Definition</b>                                                                                                    |
|------------------------|----------------------------------------------------------------------------------------------------|
| ServiceName<br>String  | The service name of the application that has to be started<br>and stopped as a part of the process of starting and<br>stopping the application.                                           |
|                        | If ServiceName contains a space, enclose ServiceName<br>between quotes ("") as shown in example 2.                                                                                        |
|                        | Example 1: Apache2.2                                                                                                    |
|                        | Example 2: "IBMWAS6Service - CellManager01"                                                                                                    |
|                        | Default Value: " "                                                                                                    |
| StartProgram<br>String | The complete path to the user-supplied external utility<br>that is used to start the application. Command line<br>arguments are supported.                                                |
|                        | Either ServiceName or StartProgram should be provided<br>for starting the Agent Builder instance.                                                                                         |
|                        | If StartProgram contains an argument, enclose<br>StartProgram between quotes ("") as shown in example 1.                                                                                  |
|                        | If the argument contains a path, then put the path also<br>between quotes ("") as shown in example 2.                                                                                     |
|                        | Example 1: "\"C:\\Program<br>Files\\IBMIHS\\bin\\httpd.exe\" start"                                                                                                    |
|                        | Example 2: "\"C:\\Program<br>Files\\IBMIHS\\bin\\httpd.exe\" -f<br>$\Upsilon$ "C: $\Upsilon$ Program<br>Files\\IBMIHS\\conf\\httpd.conf\" -k start"<br>Files\\IBMIHS\\conf\\httpd.conf\`` |
|                        | Example 3: $C:\P$ rogram<br>Files\IBMIHS\bin\apachestart.bat"                                                                                                    |
|                        | Default Value: " "                                                                                                    |

Table 2-1 Agent attributes

| <b>Attribute</b>      | <b>Definition</b>                                                                                                    |
|-----------------------|----------------------------------------------------------------------------------------------------|
| StopProgram<br>String | The complete path to the user-supplied external utility<br>that is used to stop the application. Command line<br>arguments are supported.                                                                                                    |
|                       | If StopProgram contains an argument, enclose<br>StopProgram between quotes ("") as shown in example 1.                                                                                                    |
|                       | If the argument contains a path, then put the path also<br>between quotes ("") as shown in example 2.                                                                                                    |
|                       | Example 1: "\"C:\\Program<br>Files\\IBMIHS\\bin\\httpd.exe\" stop"                                                                                                    |
|                       | Example 2: "\"C:\\Program<br>Files\\IBMIHS\\bin\\httpd.exe\" -f<br>$\Upsilon''C:\Upsilon\$ Program<br>Files\\IBMIHS\\conf\\httpd.conf\" -k stop"                                                                                                    |
|                       | Example 3: $C:\$ Program<br>Files\IBMIHS\bin\apacheStop.bat"                                                                                                    |
|                       | Default Value: " "                                                                                                    |
| User<br>String        | The Windows user name used to run StartProgram,<br>StopProgram, MonitorProgram, and CleanProgram. If the<br>MonitorProgram attribute is specified, the agent uses this<br>user's credentials to run the defined program. The user<br>name must be synchronized across the systems within the<br>cluster. The processes specified in the MonitorProcesses<br>and PidFilesPatterns list must run in the context of the<br>specified user. |
|                       | This is an optional attribute.                                                                                                    |
|                       | Example: User1                                                                                                    |
|                       | Default Value: Administrator                                                                                                    |

Table 2-1 Agent attributes

### State definitions

- ONLINE: Indicates the service being monitored is online.
- OFFLINE: Indicates the service being monitored is offline.
- UNKNOWN: Indicates the service operation is in a pending state, or that the agent could not determine the state of the resource.

### Agent functions

The agent brings services online, takes them offline, and monitors their status.

### Online

The agent performs the following tasks in an online operation:

- Verifies that the required attributes are set correctly.
- Performs the following check to ensure that the resource is fully offline.
	- If defined, checks the status of the service.
	- If defined, checks the MonitorProcessPatterns attribute to see if any process defined in the pattern is running.
	- If defined, checks the PidFilesPatterns attribute to see if any PIDs defined in the attribute are running.
- If the resource is deemed to be fully online, then returns immediately.
- If the resource is deemed to be fully offline, then executes the start routine by calling the user-defined StartProgram or by starting the service, if defined, or by performing both actions if both are defined.
- If the resource is deemed to be partially online, then cleans up the partial online state by killing the processes and calling CleanProgram to clean up the partially online resource.
- After cleaning up a partially online resource, proceeds with the online operation by executing the start routine.

### Offline

The agent performs the following tasks in an offline operation:

- Verifies that the required attributes are set correctly.
- Verifies that the Agent Builder server instance is not offline.
- If the instance is already offline, the operation verifies if any processes belonging to this Agent Builder resource exist.
- Attempts to stop the application by stopping the service, if defined, or by executing the StopProgram if defined or performing both actions if both are defined.
- Then, the offline operation kills any existing processes that belong to this Agent Builder server instance if MonitorProcessPatterns or PidFilesPatterns are defined.

### Monitor

The agent performs the following tasks in the monitor operation:

- The monitor operation conducts a service-level check to determine whether the service is running or not. If the service-level check does not find the service running on the node, the monitor process will report the instance as offline. The service level monitoring will be done only when the ServiceName attribute is provided and the MonitorSequence attribute value string contains ServiceName.
- Executes the different monitoring methods according to the user-defined MonitorSequence. The different monitoring methods are as follows:
	- PidFilesPatterns
	- MonitorProcessPatterns
	- ListenAddressPort
	- MonitorProgram

For a description of the monitoring methods, refer to ["Attribute](#page-11-1)  [definitions" on page 12.](#page-11-1)

- If any of the above method returns offline, then monitor returns offline.
- If any of the above method returns online, then it continues with the next method in the sequence defined by the user until all the monitoring methods have been executed. If all of the methods return online, only then is the resource considered to be online.
- The agent runs MonitorProgram at a periodic interval determined by MonitorProgramFrequency. The agent runs all other monitoring methods on every monitoring cycle.

#### Clean

In the clean operation, the agent tries to shut down the Agent Builder resource in a graceful way if the clean reason is not offline timeout or offline ineffective (since in these two cases graceful shutdown has already occurred). After trying the graceful shutdown, the agent kills the remaining Agent Builder processes.

The agent performs the following tasks in the clean operation:

- Calls the user-defined CleanProgram/StopProgram to cleanup any application state.
- If any of the PIDs or patterns defined in the PidFilesPatterns are found, then cleans those.
- If any of the patterns defined in MonitorProcessPatterns are found then clean those.

# <span id="page-21-0"></span>Resource type definition

The Agent Builder creates a new resource type using the resource type definition.

The resource type definition is as follows.

```
type AgentBuilder (
    static boolean AEPTimeout = 1
    static str ArgList[] = { ResLogLevel, State, IState, Domain, 
Passwd, User, EnvFile, StartProgram, StopProgram, CleanProgram, 
ServiceName, ListenAddressPort, MonitorProgramFrequency, 
MonitorSequence, MonitorProgram ,PidFilesPatterns, 
MonitorProcessPatterns }
   str ResLogLevel = INFO
   str Domain 
   str Passwd 
   str User = Administrator
   str EnvFile 
   str StartProgram 
   str StopProgram 
   str CleanProgram 
   str ServiceName 
   str ListenAddressPort 
   int MonitorProgramFrequency 
    str MonitorSequence = "MonitorProcessPatterns PidFilesPatterns 
ListenAddressPort MonitorProgram ServiceName"
   str MonitorProgram 
    str PidFilesPatterns{}
   str MonitorProcessPatterns[] 
   \lambda
```
## <span id="page-21-1"></span>Sample configurations

The following example demonstrate how to create an agent using Agent Builder along with their sample configurations.

In this example, a new agent AgentApache is created by author Symantec, and it is deployed on two Windows systems using the following procedure.

1 The agent author runs the following command:

```
C:\Program Files\Veritas\cluster 
server\bin\AgentBuilder\bin>agentBuilder.bat -a 
AgentApache -c -A "Symantec"
Agent [AgentApache] created successfully!
```
2 The directory C: \Program Files\Veritas\cluster server\bin\AgentBuilder\agents\AgentApache\_agent\_file\Ag entApache is copied to the directory  $C: \Per{\text{Program}}$ Files\Veritas\cluster server\bin on both the systems.

3 The directory C:\Program Files\Veritas\cluster server\bin\AgentBuilder\agents\AgentApache\_agent\_file\Sa mple\_AgentApache is copied to the directory C:\Program Files\Veritas\cluster server\conf on both the systems.

In the following sample configuration, an Apache instance has been clustered in two different ways by creating two different resources of the ApacheAgent resource. Either of the two configurations can be used for the actual configuration.

```
Sample configuration 1
```

```
group AB_grp (
   SystemList = { SYSTEM1 = 0, SYSTEM2 = 1})
   AgentApache Apache_res (
       Enabled = 0Critical = 0Domain = DOMAIN_AP
                Passwd = IUJuKUlOJoKOlOMoN
       ServiceName = "Apache2.2"
       ListenAddressPort = "vcsapche:8000"
       MonitorProgramFrequency = 0
       MonitorSequence = "ListenAddressPort ServiceName"
        )
   AgentApache Apache_res_1 (
       Enabled = 0Critical = 0Domain = ISV-DOMAIN
       Passwd = bphNepE
       StartProgram = 
"\"\\\"D:\\\\rajeev\\\\httpd-2.2.11-win64\\\\httpd-2.2-x64\\\\bin\\
\\httpd.exe\\\" -k start\""
       StopProgram = 
"\"\\\"D:\\\\rajeev\\\\httpd-2.2.11-win64\\\\httpd-2.2-x64\\\\bin\\
\\httpd.exe\\\" -k stop\""
       CleanProgram = 
"\"\\\"D:\\\\rajeev\\\\httpd-2.2.11-win64\\\\httpd-2.2-x64\\\\bin\\
\\httpd.exe\\\" -k stop\""
       ListenAddressPort @SYSTEM1 = "SYSTEM1:180"
                 ListenAddressPort @SYSTEM2 = "SYSTEM2:180"
       MonitorProgram = 
"\\T\`D:\\\\\rqjeev\\\\httpd-2.2.11-win64\\\\httpd-2.2-x64\\\\\\log\\\\t\monitor.bat\""
       PidFilesPatterns = {
"\"D:\\\\rajeev\\\\httpd-2.2.11-win64\\\\httpd-2.2-x64\\\\logs\\\\h
ttpd.pid\"" = 
TD:\\\\\rajeev\\\\httpd-2.2.11-win64\\\\httpd-2.2-x64\\\\\binom{\hbar}{\hbar}d.exe" }
       MonitorProcessPatterns = {
```
#### 24 | Using Agent Builder to create new agents Sample configurations

```
TD:\\\\rajeev\\\\htpd-2.2.11-win64\\\\httpd-2.2-x64\\\\bin\\\\httpd.exe" }
       MonitorSequence = "MonitorProcessPatterns PidFilesPatterns 
ListenAddressPort MonitorProgram"
       )
```
#### Sample configuration 2

```
group AB_GRP_1 (
     SystemList = { SYSTEM1 = 0, SYSTEM2 = 1}\lambdaApache test_apache (
          Domain = DOMAIN_AP
          Passwd = IUJuKUlOJoKOlOMoN
           StartProgram = "'\\\"C:\\\\Program Files\\\\Apache Software 
Foundation\\\\Apache2.2\\\\bin\\\\httpd.exe\\\" -k start\""
           StopProgram = "'\\\"C:\\\\Program Files\\\\Apache Software 
Foundation\\\\Apache2.2\\\\bin\\\\httpd.exe\\\" -k stop\""
           CleanProgram = "'\\\"C:\\\\Program Files\\\\Apache Software 
Foundation\\\\Apache2.2\\\\bin\\\\httpd.exe\\\" -k stop\""
          MonitorProcessPatterns = {
                   "C:\\\\Program Files\\\\Apache Software 
Foundation\\\\Apache2.2\\\\bin\\\\httpd.exe" }
           )
     IP test_ip (
          Address = "212.12.125.93"
          SubNetMask = "255.255.255.0"
          MACAddress @SYSTEM1 = "02-14-32-4D-VB-Z2"
          MACAddress @SYSTEM2 = "02-21-19-93-BV-39"
           )
     NIC test_nic (
          MACAddress @SYSTEM1 = "02-14-32-4D-VB-Z2"
          MACAddress @SYSTEM2 = "02-21-19-93-BV-39"
           )
     test_ip requires test_nic
     test_apache requires test_ip
     // resource dependency tree
     //
     // group AB_GRP1
     // {
     // Apache test_apache
     \frac{1}{2} \frac{1}{2} \frac{1}{2} \frac{1}{2} \frac{1}{2} \frac{1}{2} \frac{1}{2} \frac{1}{2} \frac{1}{2} \frac{1}{2} \frac{1}{2} \frac{1}{2} \frac{1}{2} \frac{1}{2} \frac{1}{2} \frac{1}{2} \frac{1}{2} \frac{1}{2} \frac{1}{2} \frac{1}{2} \frac{1}{2} \frac{1}{2} // IP test_ip
     \frac{1}{2} \frac{1}{2} \frac{1}{2} \frac{1}{2} \frac{1}{2} \frac{1}{2} \frac{1}{2} \frac{1}{2} \frac{1}{2} \frac{1}{2} \frac{1}{2} \frac{1}{2} \frac{1}{2} \frac{1}{2} \frac{1}{2} \frac{1}{2} \frac{1}{2} \frac{1}{2} \frac{1}{2} \frac{1}{2} \frac{1}{2} \frac{1}{2} // NIC test_nic
     \frac{1}{2} }
     // }
     //}
```
# <span id="page-24-0"></span>Removing Agent Builder in a VCS environment

You can choose to uninstall Agent Builder after you have finished creating the agents. Perform the following steps to remove Agent Builder.

#### To remove Agent Builder

- 1 Log in, as a user with domain administrative privileges, to the node in the cluster from which you want to uninstall Agent Builder.
- 2 Click **Start** > **Settings** > **Control Panel**. The Control Panel window opens.
- 3 Double-click **Add/Remove Programs**. The Add or Remove Programs window opens.
- 4 From the list of programs, select **VRTSagentbuilder**.
- 5 Click **Change/Remove**.
- 6 Follow the instructions given in the uninstall program window to complete the uninstallation of Agent Builder.

## <span id="page-24-1"></span>Removing the agent created by Agent Builder

Perform the following steps to remove the agent created using Agent Builder.

#### To remove the agent created by Agent Builder

- 1 Log in to any node in the cluster as a user with domain administrative privileges.
- 2 Remove all the resources of the resource type to be deleted.
- 3 Delete the resource type that was created using Agent Builder.
- 4 Remove the agent directory from all nodes in which the agent is deployed.
- 5 Go to  $VCS_HOME\$  bin folder and remove the agent folder.

26 | Using Agent Builder to create new agents Removing the agent created by Agent Builder